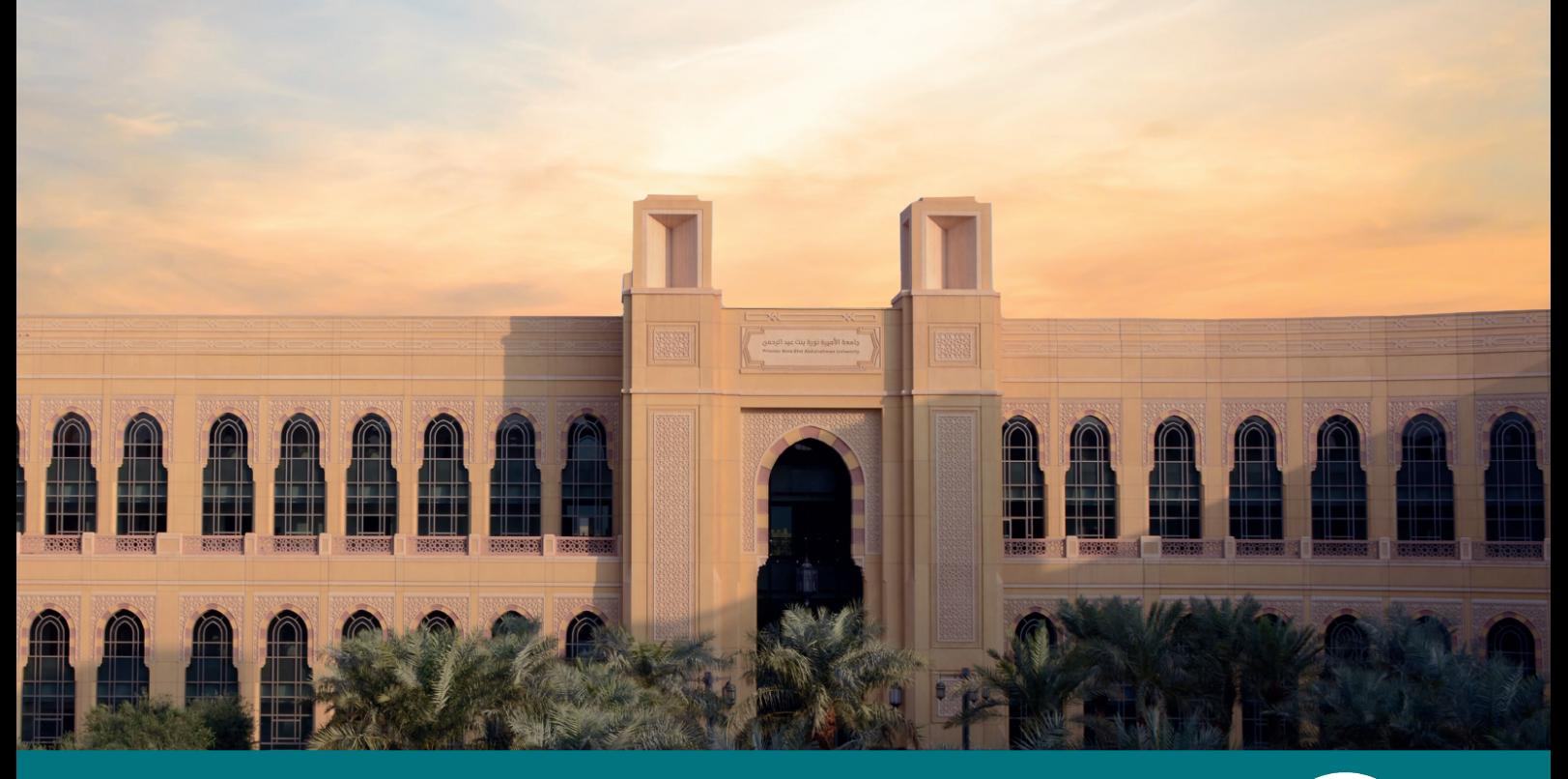

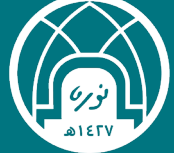

جامعة الأميرة نورة بنت عبدالرحمن<br><mark>الإدارة العامة للتحول الرقم</mark>ي

# **دليل االستخــدام**

# **دليل االستخدام لنظام البريد االلكتروني**

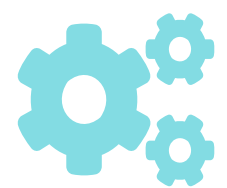

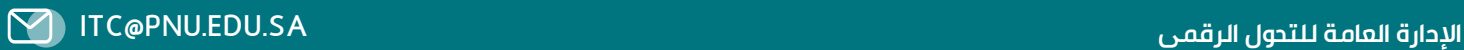

# **المحتويات**

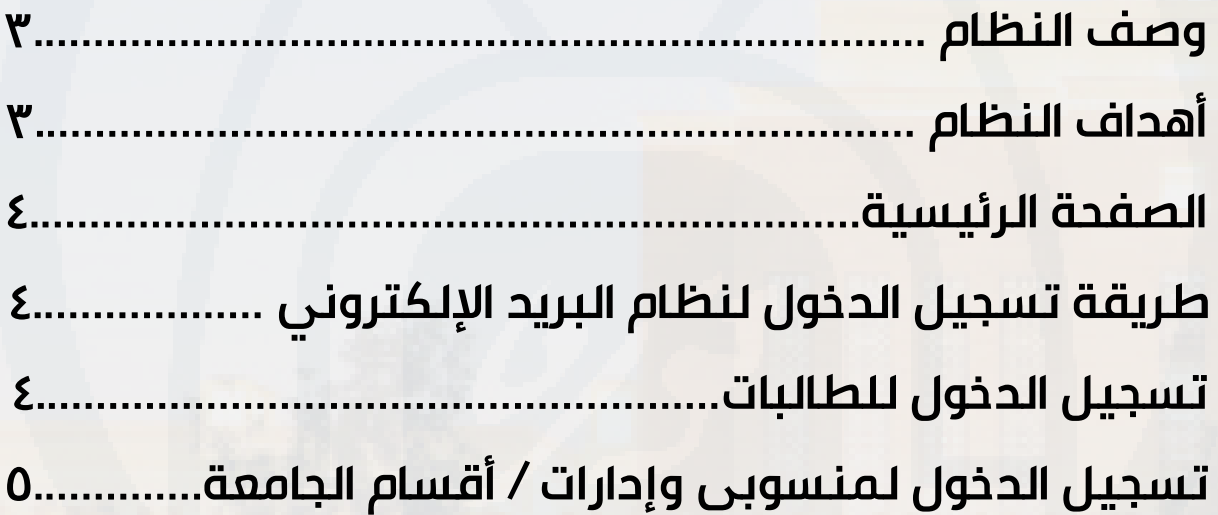

### **وصف النظام :**

البريـد الإلكترونـي هـو نظـام يسـتخدم لإرسـال واسـتقبال الرسـائل الإلكترونيـة عبـر الإنترنـت , ويعـد البريـد الإلكترونـي وسـيلة شـائعة وفعالـة للتواصـل الإلكترونـي بيـن الأشـخاص والمؤسسـات.

## **أهداف النظام :**

ـ تمكين التواصل الفعال ـ تحقيــق الكفــاءة وتســهيل العمليــات, يمكــن إرســال رســائل لعــدة مســتلمين فــي وقــت واحــد، ويمكــن تنظيــم البريــد الــوارد والصــادر فــي مجلــدات لتســهيل الوصــول إلــى المعلومــات وإدارتهــا. ـ توفيــر ســهولة الوصــول والتوفريــة حيــث يمكــن لألشــخاص الوصــول إلــى بريدهــم اإللكترونــي باســتخدام أجهــزة الكمبيوتــر المحمولــة والهواتــف الذكىــة والأجهــزة اللوحيــة. ـ حمايــة الخصوصيــة واألمــان وذلــك مــن خــال توفيــر تقنيــات التشــفير لحمايــة الرســائل ومحتواهــا مــن الوصــول غيــر المصــرح بــه. ـ يسهّل البريد الإلكتروني إنشاء سجلات وتوثيق للمراسلات والمعاملات.

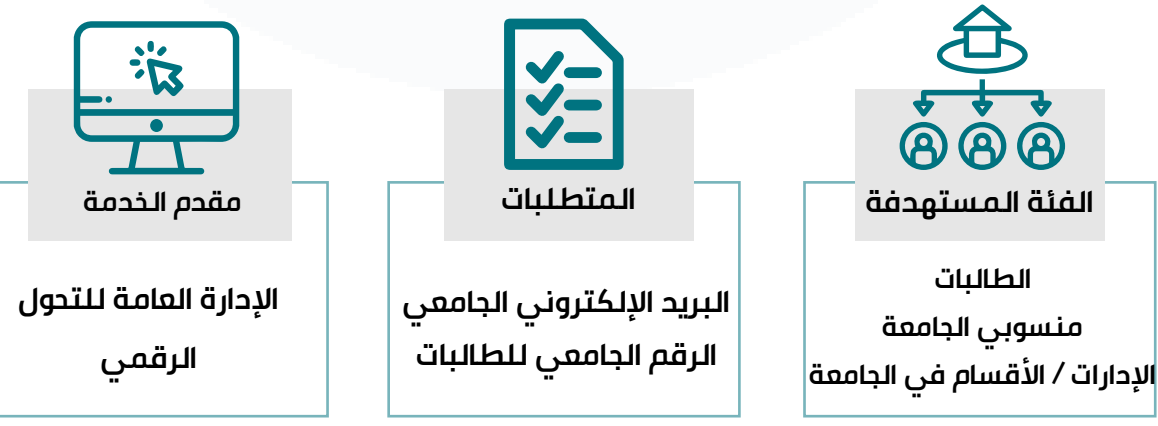

寨

过

"你的好

 $\tilde{\mathbf{z}}$ 

## **الصفحة الرئيسية:**

### **طريقة تسجيل الدخول لنظام البريد االلكتروني:**

ا– الدخول على الأنظمة الإلكترونية من خلال موقع الجامعة بالضغط على الرابط التالي:

**https://www.pnu.edu.sa/ ar/Pages/home.aspx**

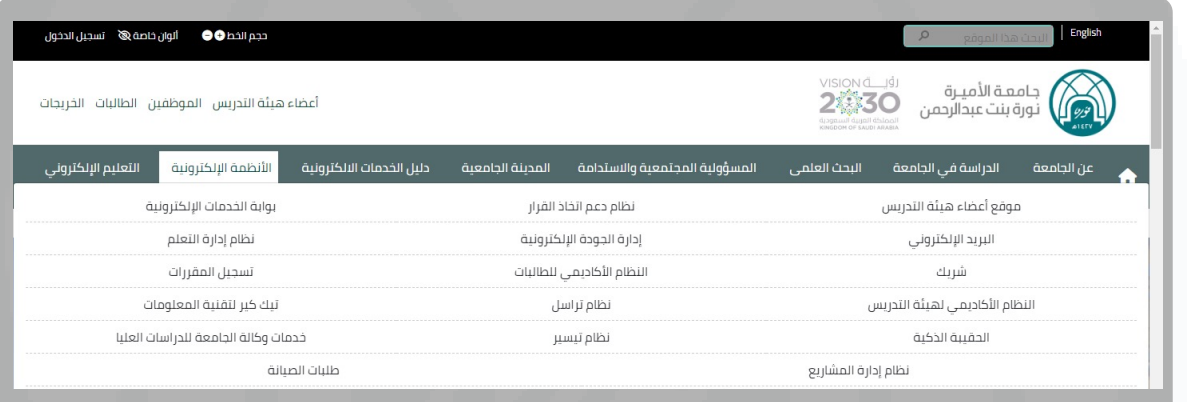

#### **تسجيل الدخول للطالبات :**

كتابة اسم المستخدم (الرقم الجامعي و يبدأ بـ ٤٤) بدون pnu.edu.sa@

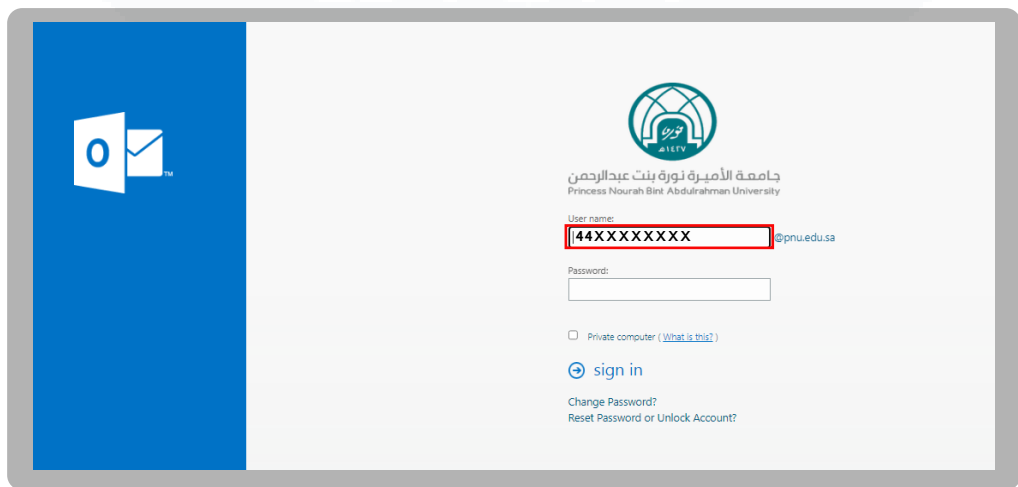

 **تسجيل الدخول لمنسوبي وإدارات الجامعة:** 

كتابة اسم المستخدم (البريد الإلكتروني الجامعي) بدون pnu.edu.sa@

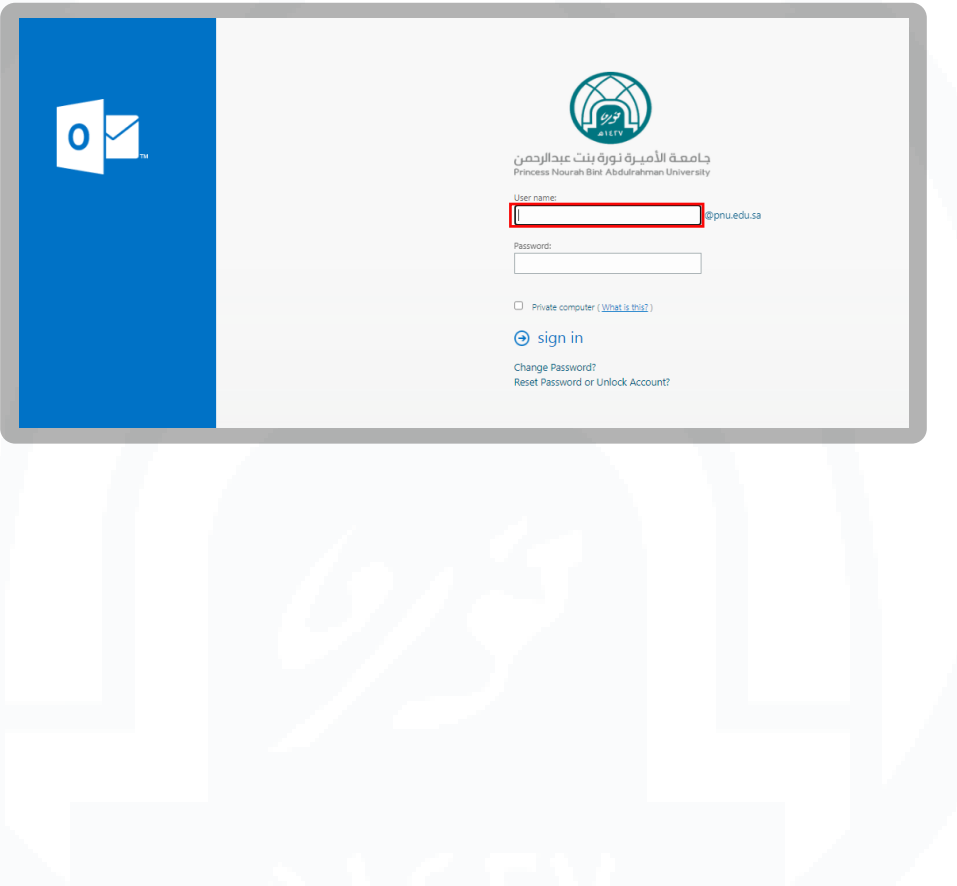

## **التواصل والدعم الفني**

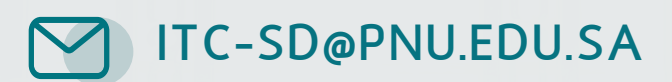

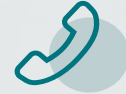

+966 11 82 20555

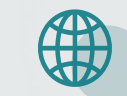

 **www.Techcare.pnu.edu.sa**

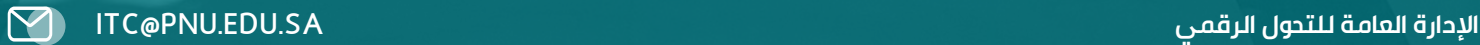

密令国令部令国